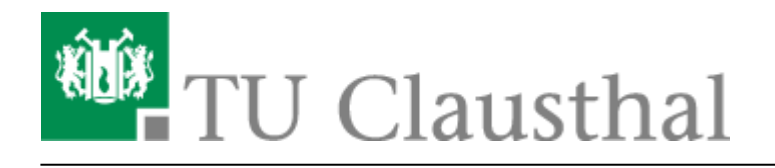

**Artikeldatum:** 12:47 04. April 2022 **Seite:** 1/2

Participating in a Web Conference via Telephone

# **Participating in a Web Conference via Telephone**

In addition to participating in a web conference via the classical method of using audio and/or video, you can also participate via telephone.

#### **Preparation**

To obtain a telephone number and access pin, you must start a web conference using a PC. You can then find the number and pin displayed in the welcome message via the chat. Note that it is not possible (until further notice) to send a number and pin in advance.

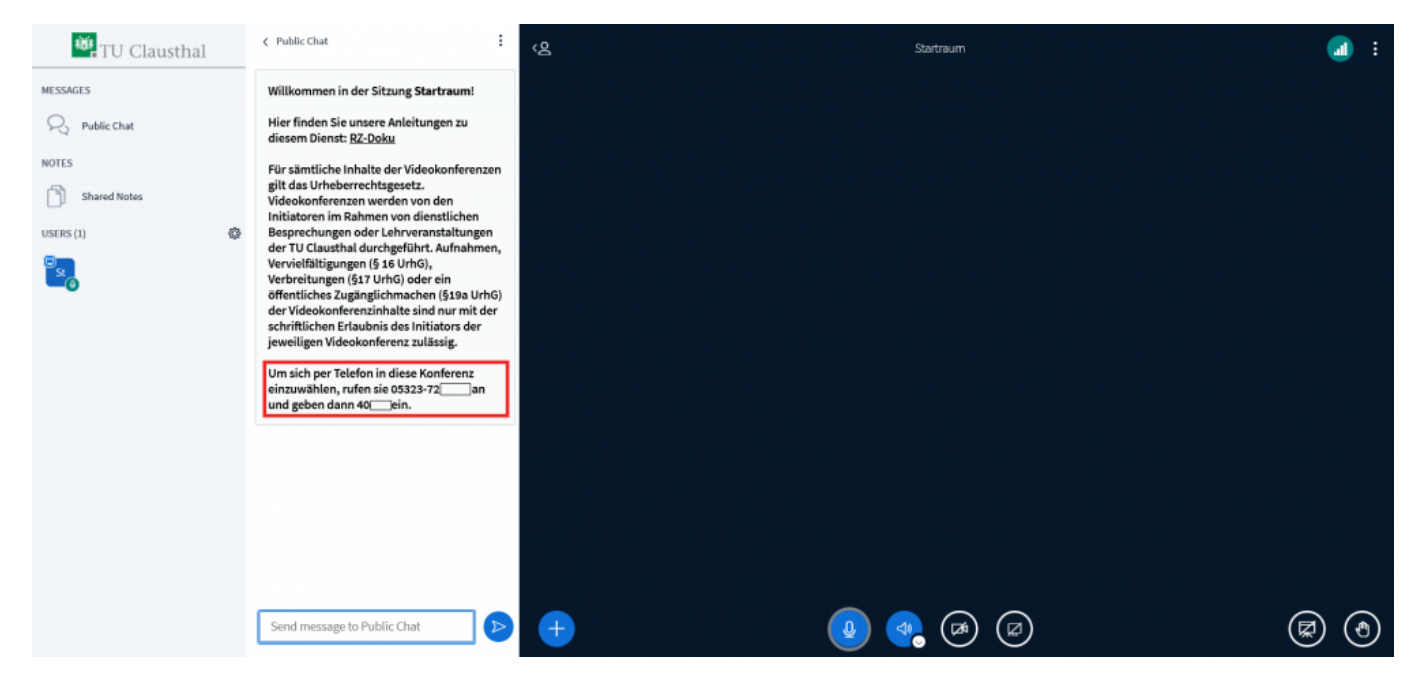

#### **Participating by telephone**

You can join a conference via a touch-tone telephone by calling the number provided by the organiser. Once the call connects, you will be prompted to enter an access pin.

#### **Muting/Unmuting**

Please press the '0' key to turn your microphone on or off.

### **Charges**

Joining a conference via telephone is chargeable. The cost depends on your terms of contract with your telephone provider. TU Clausthal does not charge any additional fees.

## **Further instructions for using BigBlueButton**

- [Creating and Managing Conferences with BigBlueButton](https://doku.tu-clausthal.de/doku.php?id=multimedia:web_conferences_with_bigbluebutton:create_conferences_in_bigbluebutton)
- [FAQ BigBlueButton](https://doku.tu-clausthal.de/doku.php?id=multimedia:web_conferences_with_bigbluebutton:faq_about_bigbluebutton)
- [Moderating a Web Conference](https://doku.tu-clausthal.de/doku.php?id=multimedia:web_conferences_with_bigbluebutton:moderate_a_web_conference)
- [Participating in a Web Conference](https://doku.tu-clausthal.de/doku.php?id=multimedia:web_conferences_with_bigbluebutton:participation_in_a_web_conference)
- [Participating in a Web Conference via Telephone](https://doku.tu-clausthal.de/doku.php?id=multimedia:web_conferences_with_bigbluebutton:participation_via_telephone)
- [Presenting and Sharing in a Web Conference](https://doku.tu-clausthal.de/doku.php?id=multimedia:web_conferences_with_bigbluebutton:share_and_present_in_a_web_conference)

[\[mitarbeitende\]](https://doku.tu-clausthal.de/doku.php?id=tag:mitarbeitende&do=showtag&tag=%5Bmitarbeitende%5D), [\[studierende\],](https://doku.tu-clausthal.de/doku.php?id=tag:studierende&do=showtag&tag=%5Bstudierende%5D) [\[doku en\]](https://doku.tu-clausthal.de/doku.php?id=tag:doku_en&do=showtag&tag=%5Bdoku_en%5D)

Direkt-Link: **[https://doku.tu-clausthal.de/doku.php?id=multimedia:web\\_conferences\\_with\\_bigbluebutton:participation\\_via\\_telephone&rev=1649069267](https://doku.tu-clausthal.de/doku.php?id=multimedia:web_conferences_with_bigbluebutton:participation_via_telephone&rev=1649069267)** Letzte Aktualisierung: **12:47 04. April 2022**

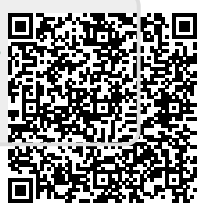